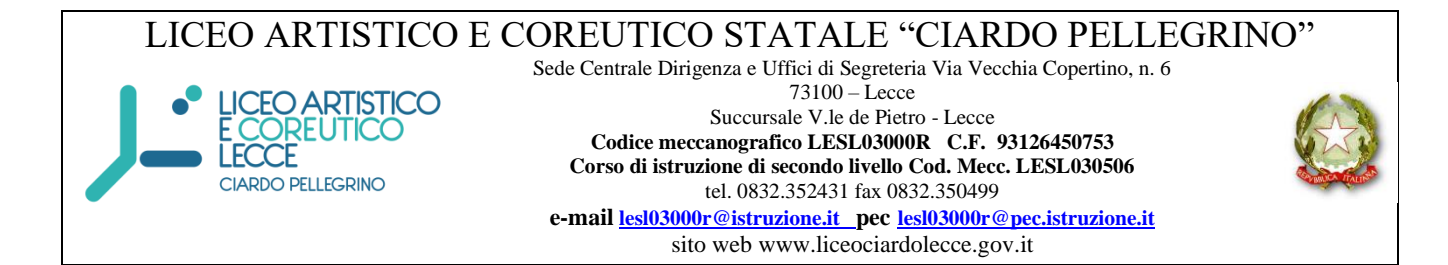

Circ. n. 262

Lecce 13/04/2021

### AI DOCENTI CLASSI QUINTE AGLI STUDENTI DELLE CLASSI QUINTE

ALLE FAMIGLIE DEGLI STUDENTI DELLE CLASSI QUINTE

> E p.c. ALLA DSGA ALL'UFFICIO DIDATTICA SITO

### **OGGETTO: ESAMI DI STATO - CURRICULUM DELLO STUDENTE ADEMPIMENTI PER GLI STUDENTI**

Si comunica che il Ministero dell'Istruzione, facendo seguito alla Nota 2 settembre 2020, n. 15598, con la Nota ministeriale del 2 aprile 2021, n. 711 fornisce le indicazioni operative per il rilascio del Curriculum dello studente, documento di riferimento fondamentale per l'Esame di Stato e per l'orientamento delle studentesse e degli studenti.

A partire dal corrente anno scolastico, il Curriculum è allegato al diploma e deve essere rilasciato a tutte le studentesse e a tutti gli studenti che lo conseguono, siano essi candidati interni o esterni.

## STRUTTURA DEL CURRICULUM

Il Curriculum si compone di tre parti (vedi allegato B alla nota 15598/2020):

- Parte I Istruzione e formazione (a cura della scuola), che riguarda il percorso di studi della studentessa o dello studente, compresi i PCTO a cui ha preso parte, il profilo in uscita, le esperienze di mobilità studentesca, i progetti extracurricolari più significativi a cui ha partecipato, etc.;
- Parte II Certificazioni (a cura della scuola e dello/a studente/ssa), comprendente le certificazioni linguistiche e informatiche possedute dalla studentessa o dallo studente;

• Parte III – Attività extrascolastiche (a cura dello/a studente/ssa), riguardante le attività professionali, artistiche, musicali, culturali, sportive, di volontariato, etc. svolte dalla studentessa o dallo studente.

### **IL CURRICULUM IN RAPPORTO ALLO SVOLGIMENTO DELL'ESAME DI STATO**

Nel corso della riunione preliminare ogni sottocommissione dell'Esame di Stato acquisisce, tra i vari atti e documenti relativi ai candidati, anche "la documentazione relativa al percorso scolastico degli stessi al fine dello svolgimento del colloquio", in cui è incluso il Curriculum dello studente, e definisce le modalità di conduzione del colloquio, in cui "tiene conto delle informazioni contenute nel Curriculum dello studente" (O.M. 53/2021).

Il Curriculum può pertanto avere un ruolo anche nella predisposizione e nell'assegnazione dei materiali da sottoporre ai candidati.

### **GESTIONE DEL CURRICULUM**

Alla gestione del Curriculum è dedicato il sito web [https://curriculumstudente.istruzione.it,](https://curriculumstudente.istruzione.it/) attivo dal 6 aprile 2021.

Gli studenti dovranno quindi registrarsi al suddetto portale del M.I.U.R. seguendo la sequenza indicata di seguito:

Passaggio 1: *[https://curriculumstudente.istruzione.it](https://curriculumstudente.istruzione.it/)*

#### Cliccare **Accedi** (in alto a destra)

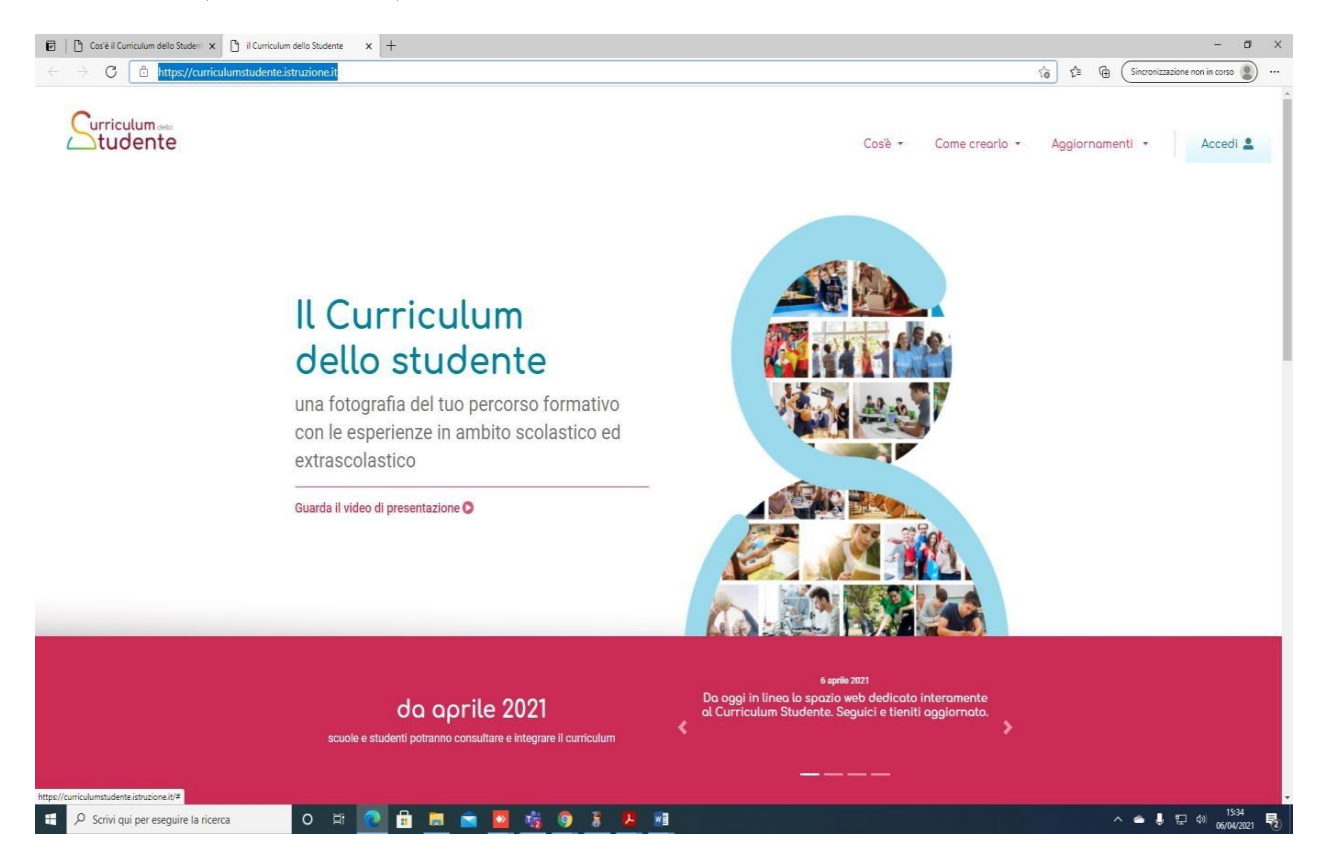

## **Passaggio 2**

Cliccare **Studente** (al centro a destra)

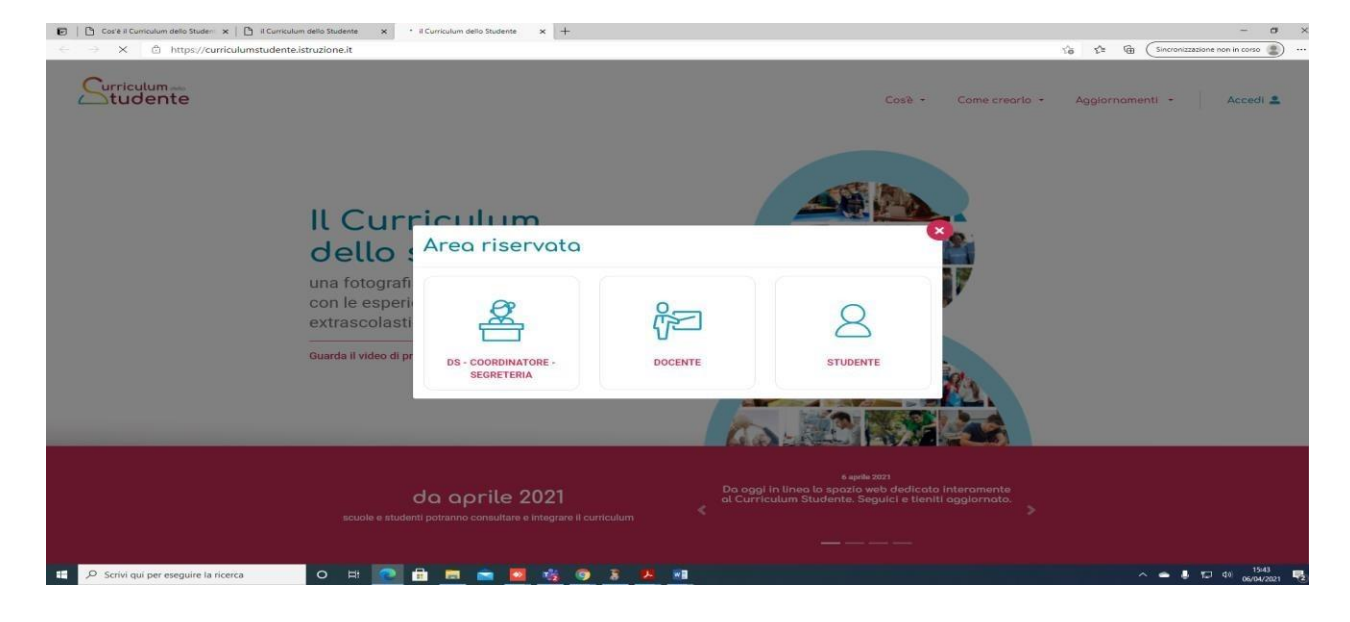

## **Passaggio 3**

Cliccare **Registrati** in basso a destra

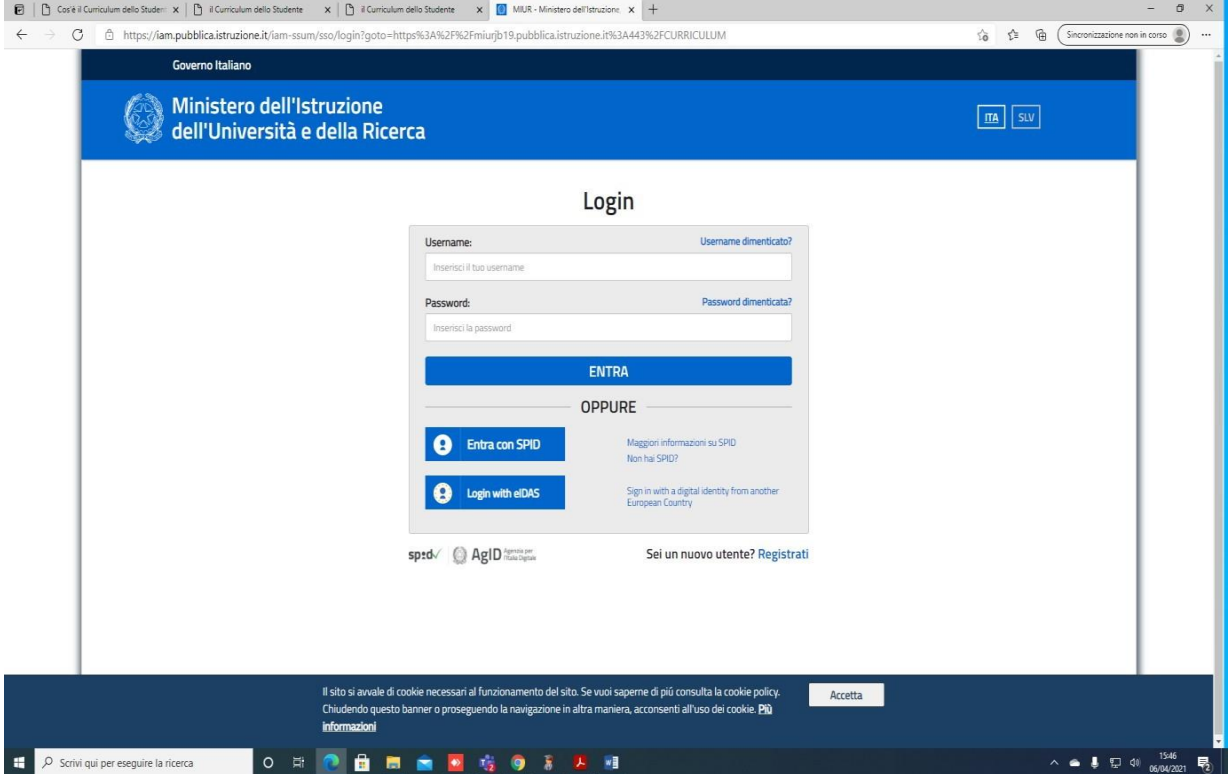

## **Passaggio 4**

# Cliccare **Procedi con la registrazione**

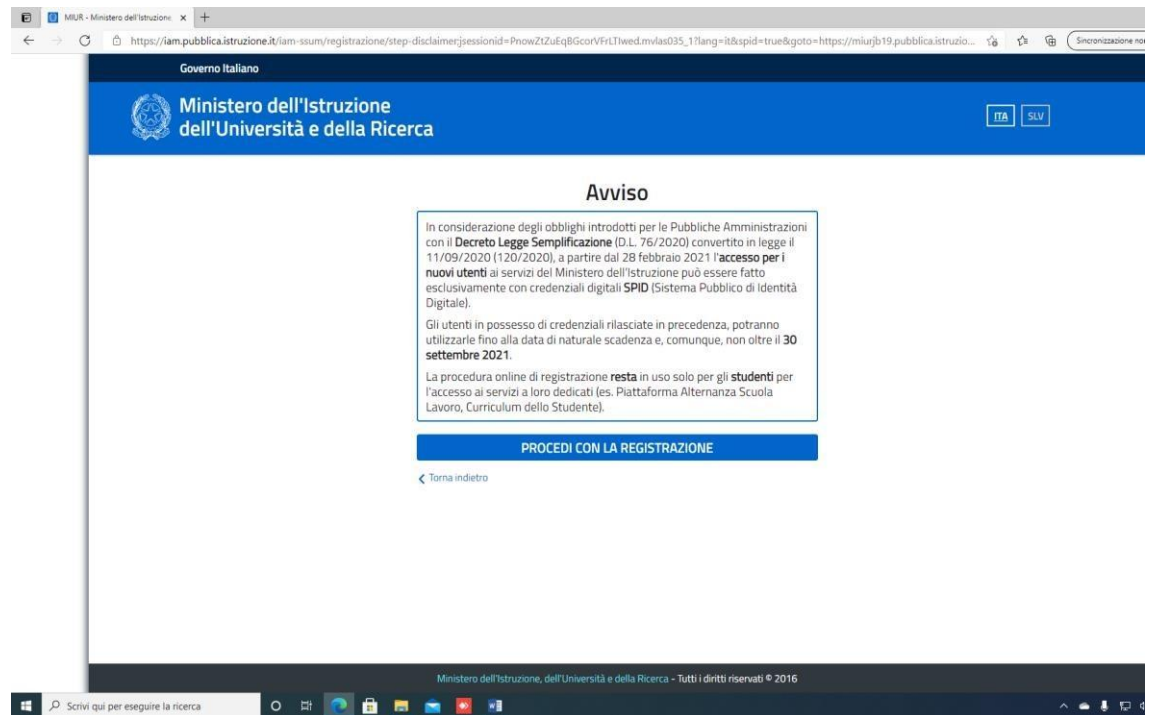

# **Passaggio 5**

## **Inserire il proprio codice fiscale**

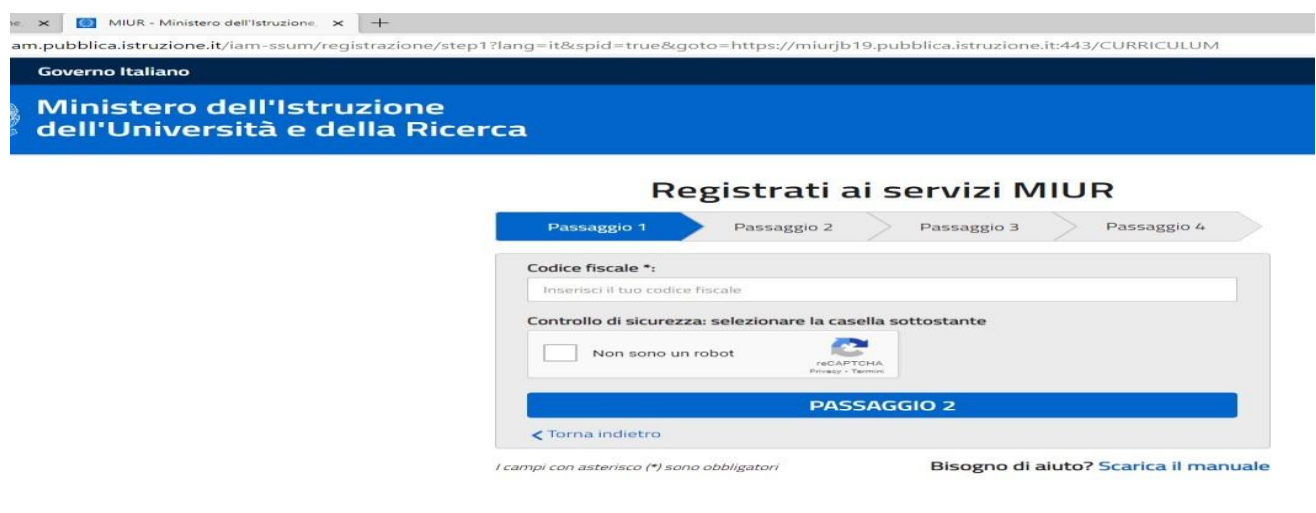

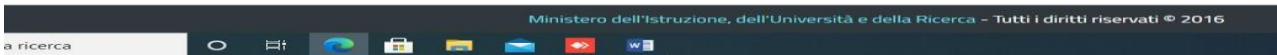

### **Passaggio 6**

**Completare con i dati richiesti**

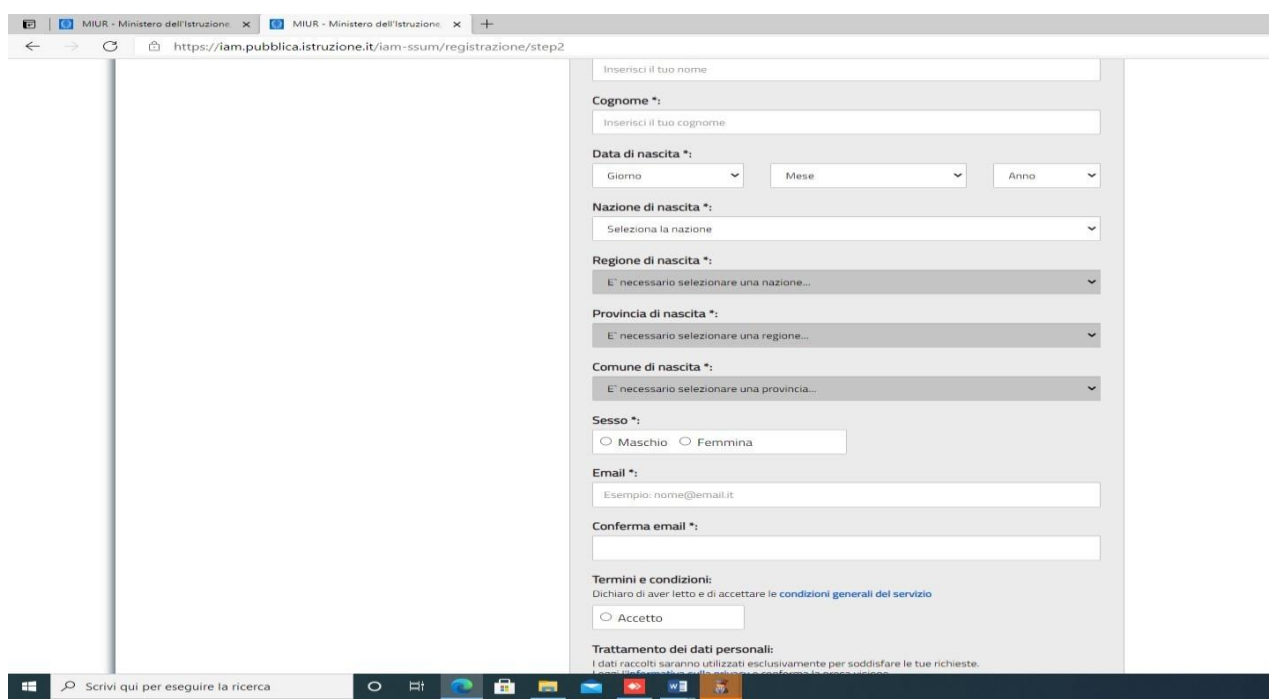

Una volta completata la fase di registrazione seguendo i passaggi sopra illustrati, verrà inviata all'indirizzo e-mail indicato nella registrazione **una mail riportante le credenziali per entrare nella sezione del curriculum**.

**Per poter accedere al curriculum gli studenti dovranno a questo punto essere abilitati dall'Ufficio Didattica.**

**Si richiede, quindi, agli studenti/studentesse, terminata la fase di registrazione, di comunicare immediatamente all'indirizzo [lesl03000r@istruzione.it](mailto:lesl03000r@istruzione.it) l'avvenuta registrazione al portale, indicando cognome, nome e classe.**

**Sarà così possibile per abilitare gli studenti registrati.**

**Le studentesse e gli studenti**, **una volta abilitati**, entrando nel portale del Curriculum [https://curriculumstudente.istruzione.it,](https://curriculumstudente.istruzione.it/) con le credenziali ottenute dopo la registrazione, potranno **solo visualizzare la sezione I Istruzione e formazione** e **compileranno** le sezioni di competenza **della II e della III parte del Curriculum**;

Nella slide successiva viene evidenziata **la schermata che si propone allo studente, riportante le tre sezioni del curriculum.**

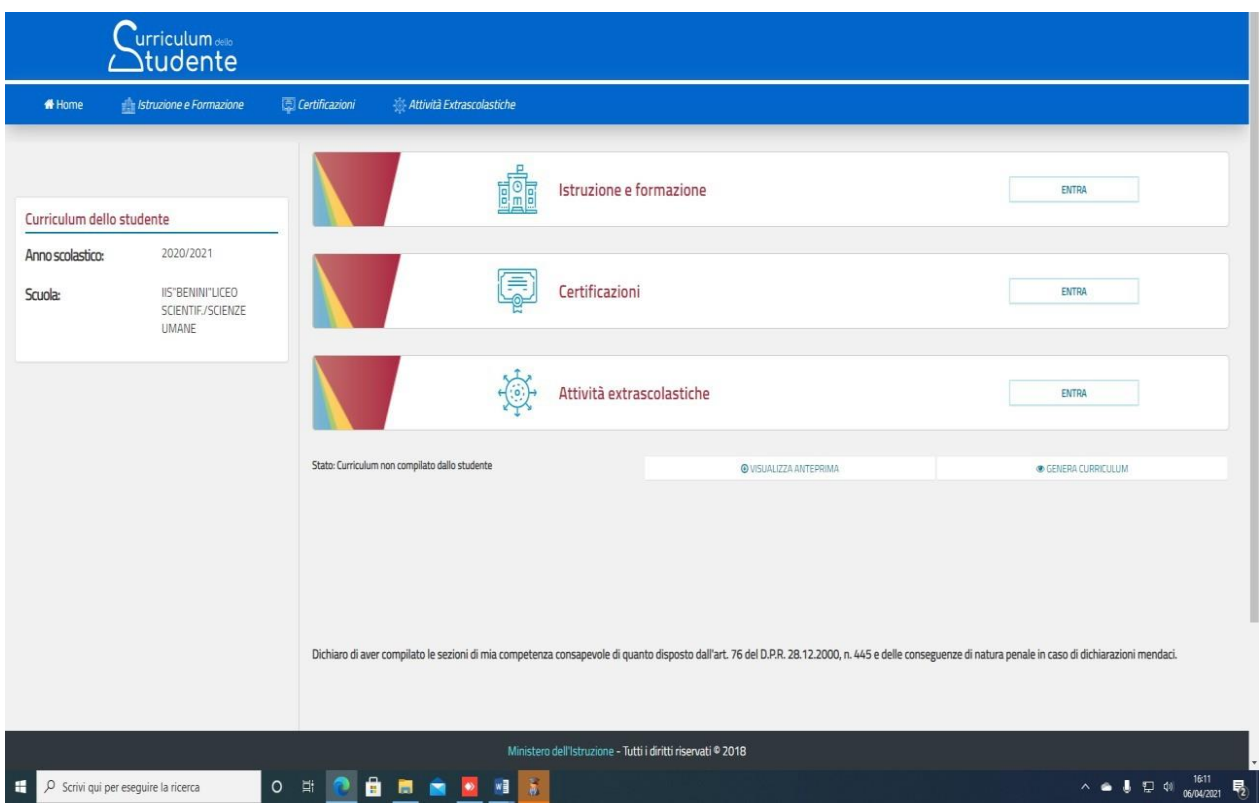

## **Nella parte I del Curriculum gli studenti/le studentesse controlleranno i seguenti dati:**

- Percorsi per le competenze trasversali e per l'orientamento (PCTO);
- Partecipazione ad attività extracurricolari di arricchimento dell'offerta formativa organizzate dalla scuola;
- Mobilità studentesca;
- Eventuale inserimento nell'Albo nazionale delle eccellenze.

### **Nel caso in cui riscontrassero difformità con il percorso effettuato, gli studenti sono invitati a comunicarlo con sollecitudine al coordinatore di classe.**

**Le studentesse e gli studenti** hanno il compito di **verificare/completare** le informazioni inserite **nella II parte del Curriculum e di inserire le informazioni richieste nella III parte**. Non dovrà essere caricato alcun file.

### Si ritiene doveroso sottolineare l'importanza del fatto che **le informazioni inserite dagli studenti e dalle studentesse siano assolutamente veritiere**.

Data l'importanza che riveste la compilazione del documento illustrato, anche in relazione al possibile utilizzo delle informazioni in esso contenute per la scelta e assegnazione dell'elaborato d'esame**, si richiede agli studenti/studentesse di portare a termine la fase di registrazione al portale entro martedì 20 aprile 2021**, così da permettere alla Segreteria di poter abilitare ciascuno al reale utilizzo del portale.

> La Dirigente Scolastica Tiziana Paola Rucco (Firma autografa sostituita a mezzo stampa

ai sensi dell'art.3, c. 2 del D.lgs. n. 39/93)